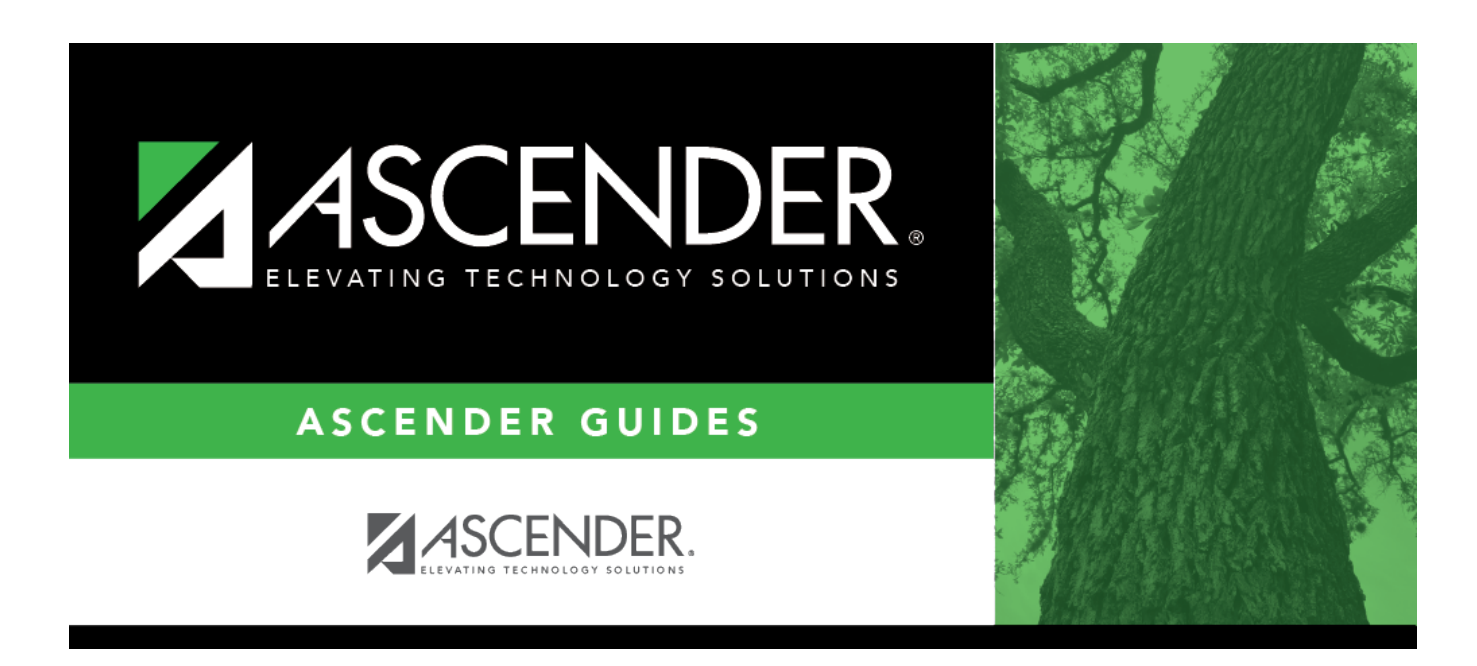

## **health\_tables\_immunizations\_body**

## **Table of Contents**

Existing immunization type codes are listed in order by code. The system codes (1-69) are listed first, and user-defined codes (70-99) are listed next.

❏ Click **+Add** to add an immunization type.

A pop-up window opens.

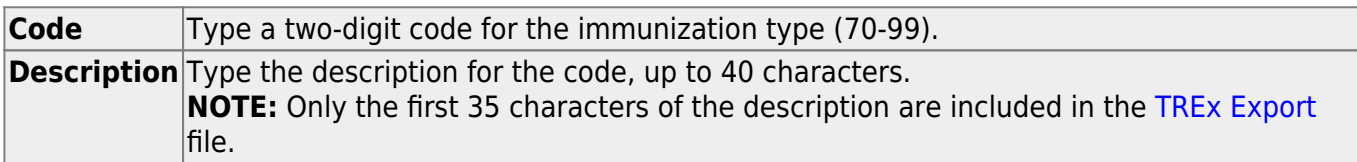

❏ Click **OK** to close the window.

The new immunization type is displayed in the grid.

❏ Click **Save**.

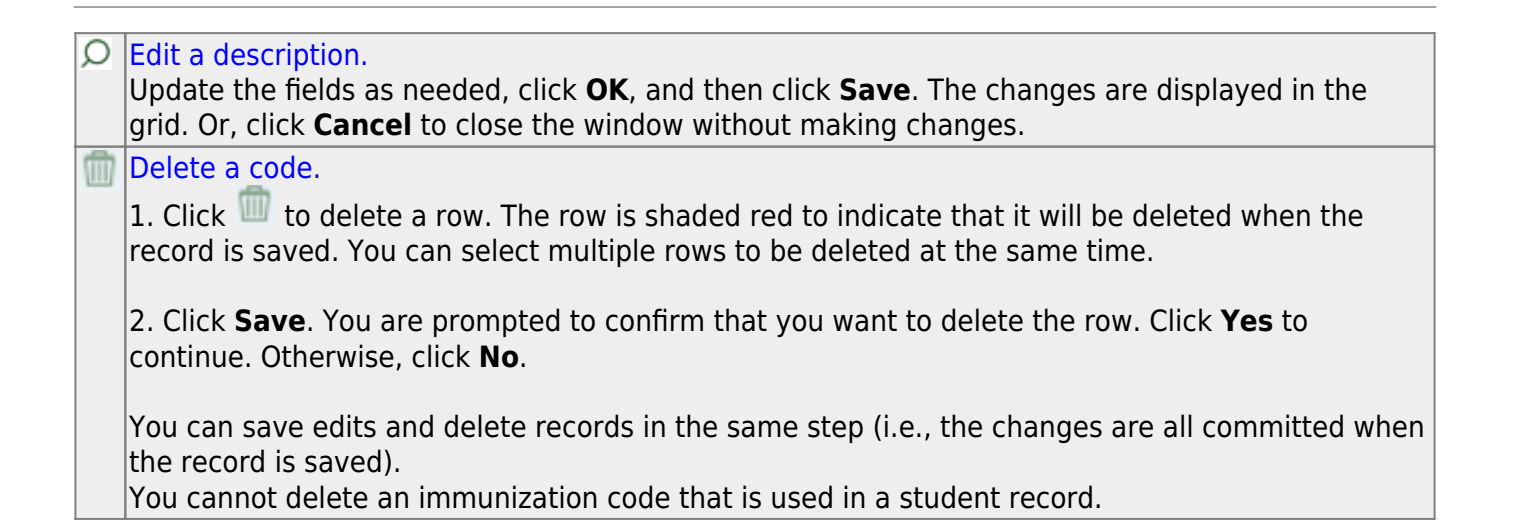

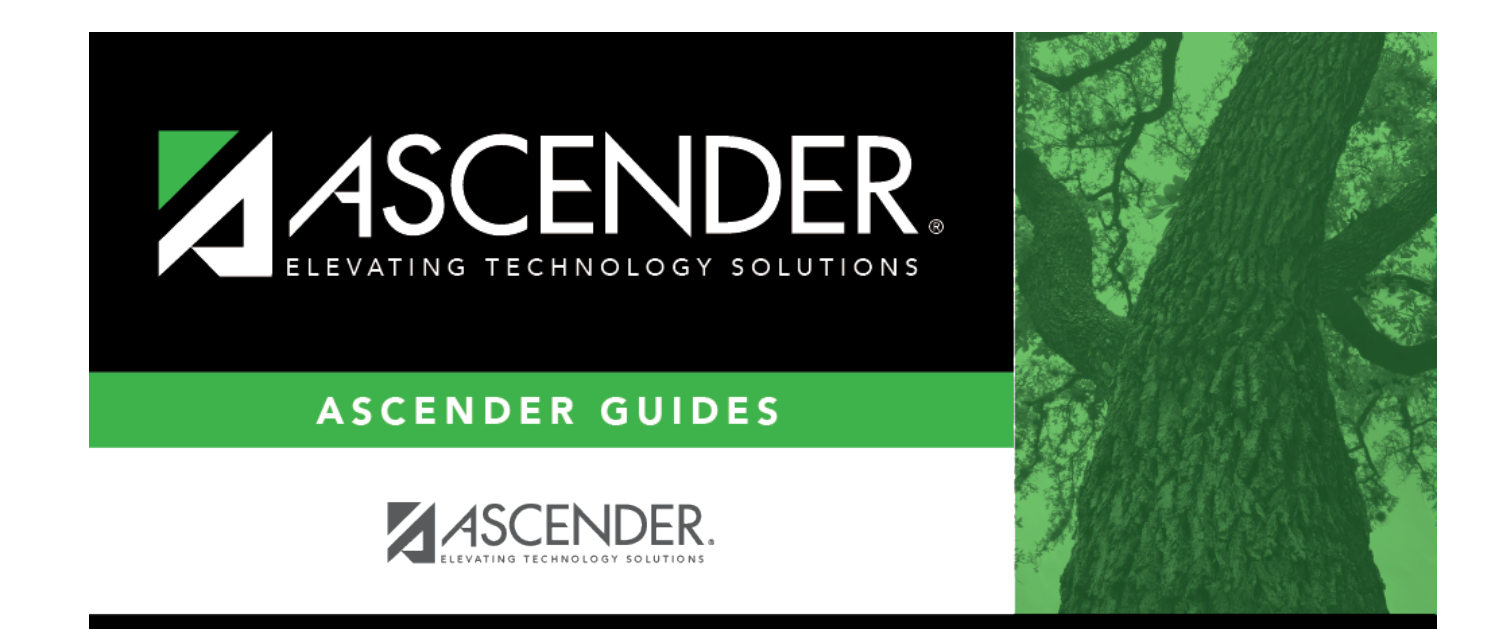

## **Back Cover**